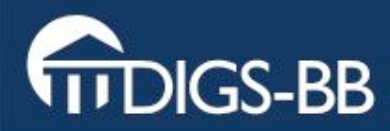

# MPI- CBG IPF Basics of Image Processing Image Segmentation Using ImageJ

Dan White May 2008

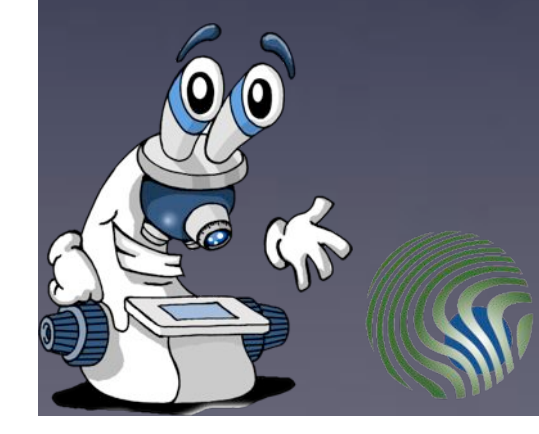

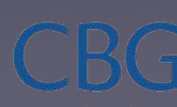

1ax Planck Institute of Molecular Cell Biology and Genetics

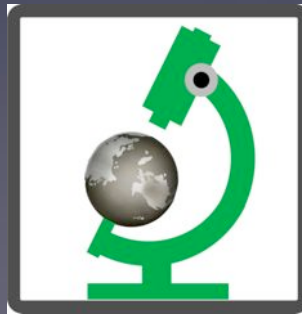

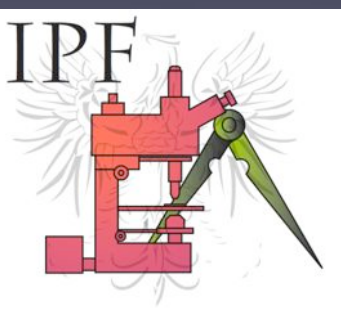

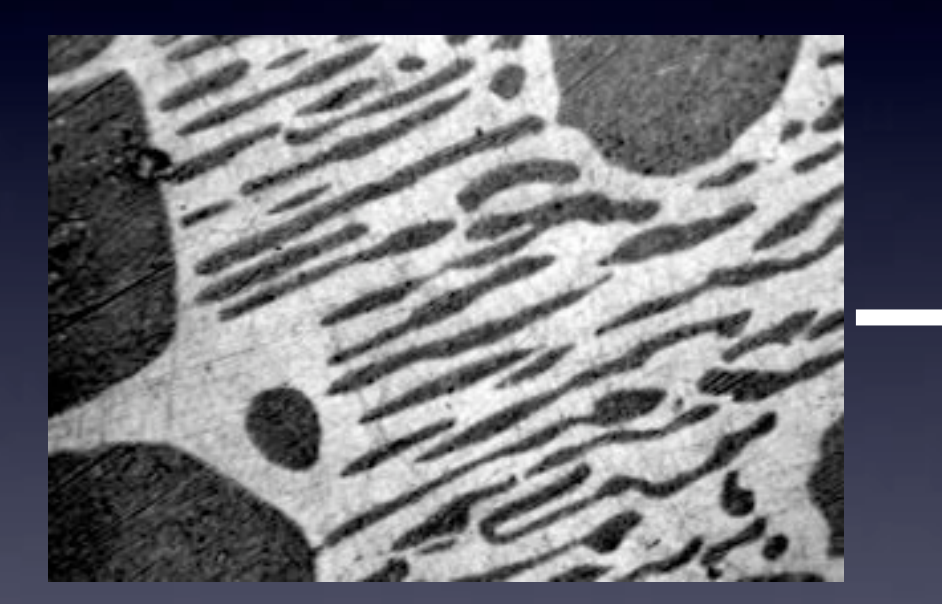

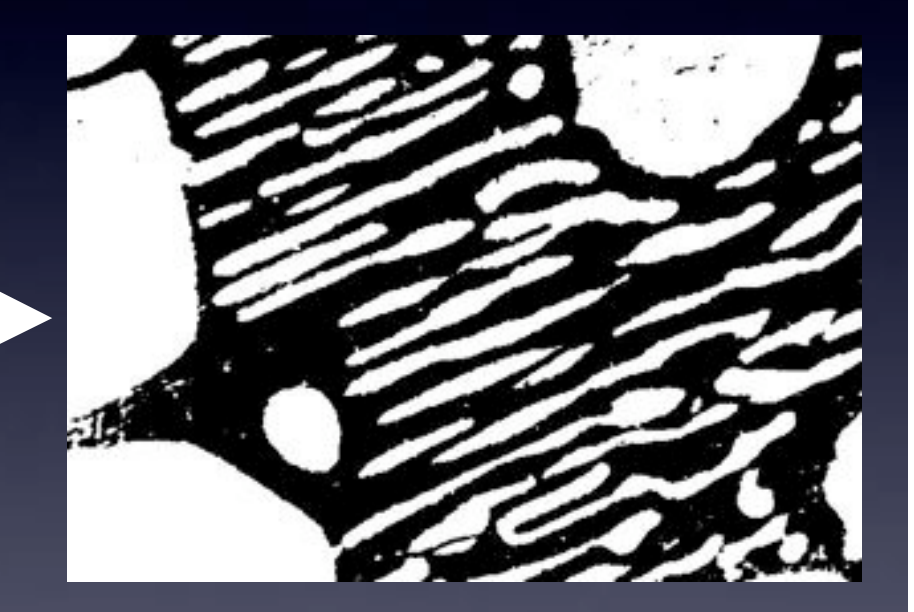

"Greyscale" image

foreground background

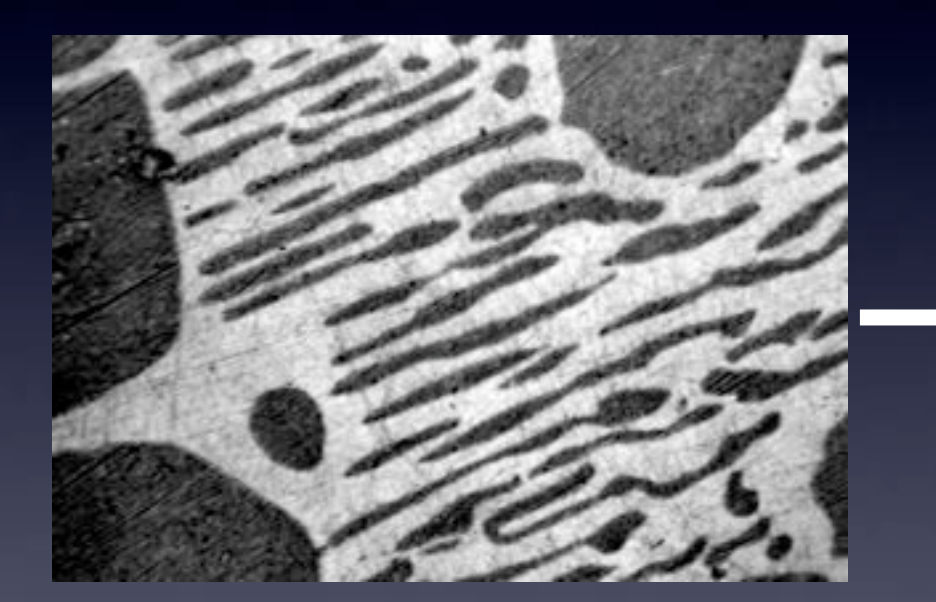

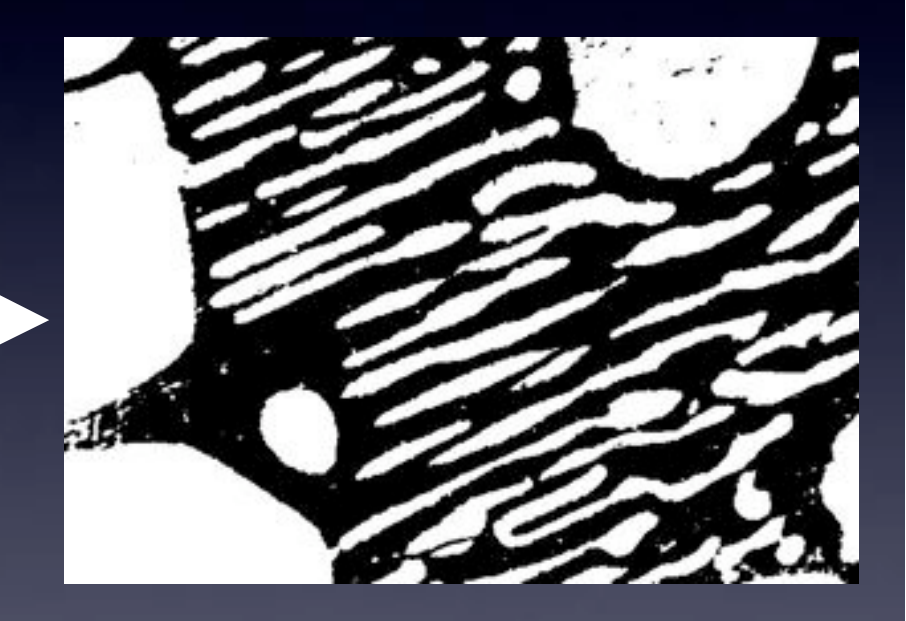

# "Scalar Intensity" image

"Binary" image

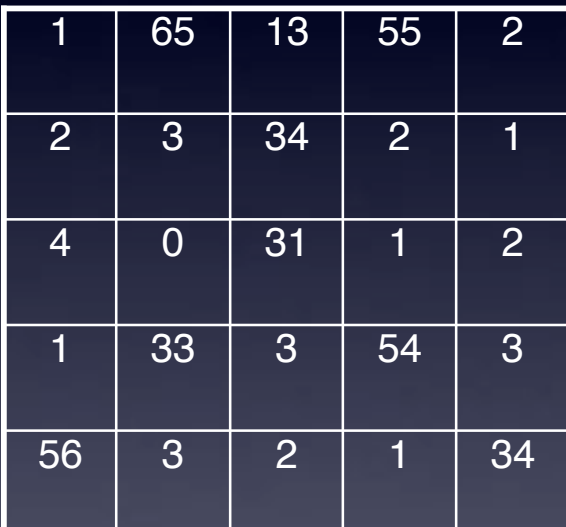

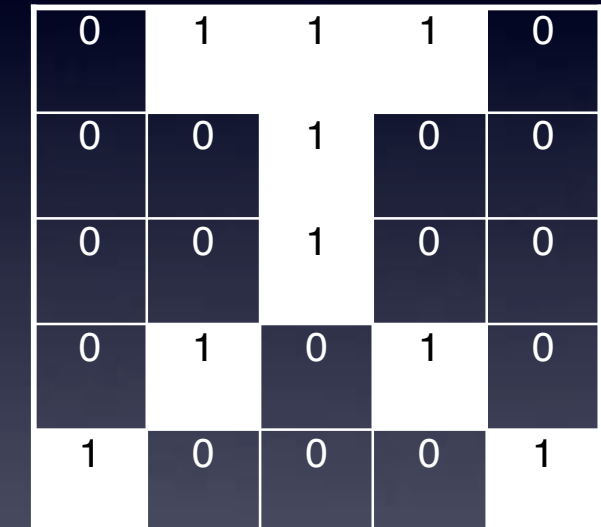

"Scalar Intensity" image

"Binary" image

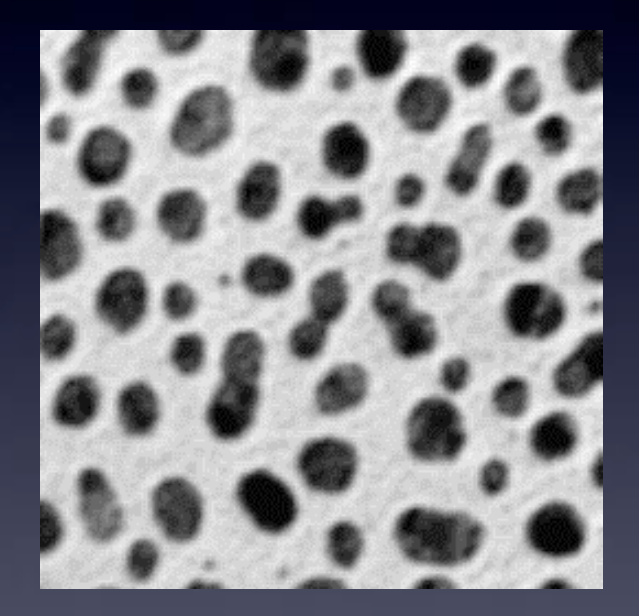

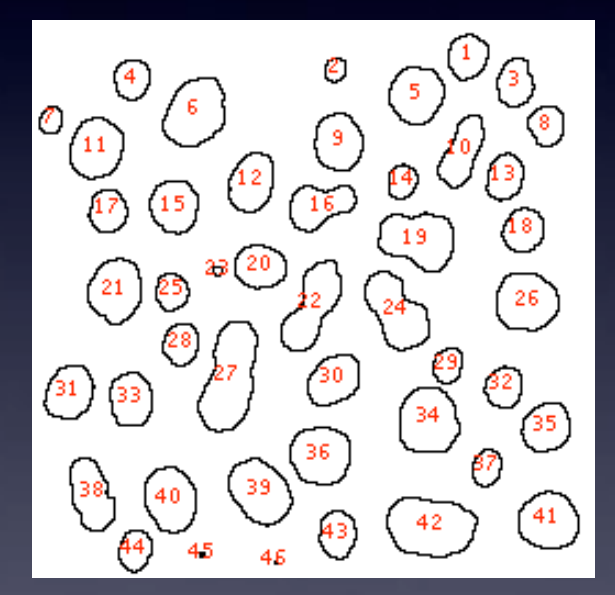

## "Scalar Intensity" image

"Labelled Objects"

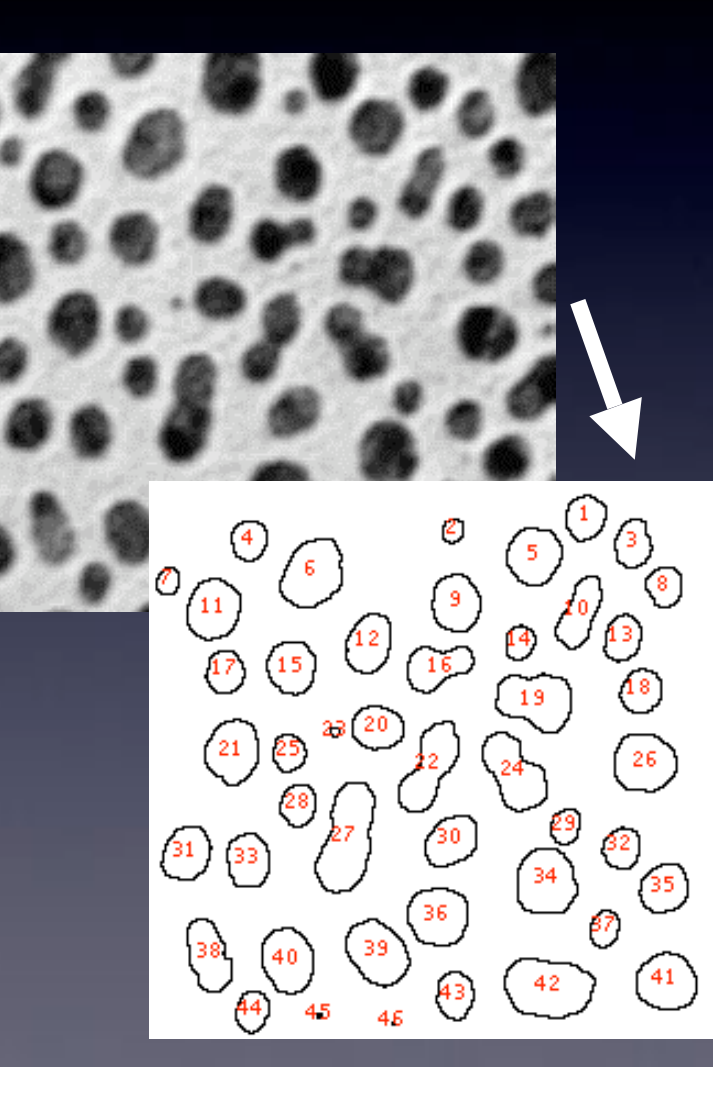

High Information Content 65536 pixels, 0-255 value

Lower Information Content But easier to interpret biological meaning: 45 "objects" with properties: size, shape, intensity etc.

# "Thresholding" (Intensity Histogram Split)

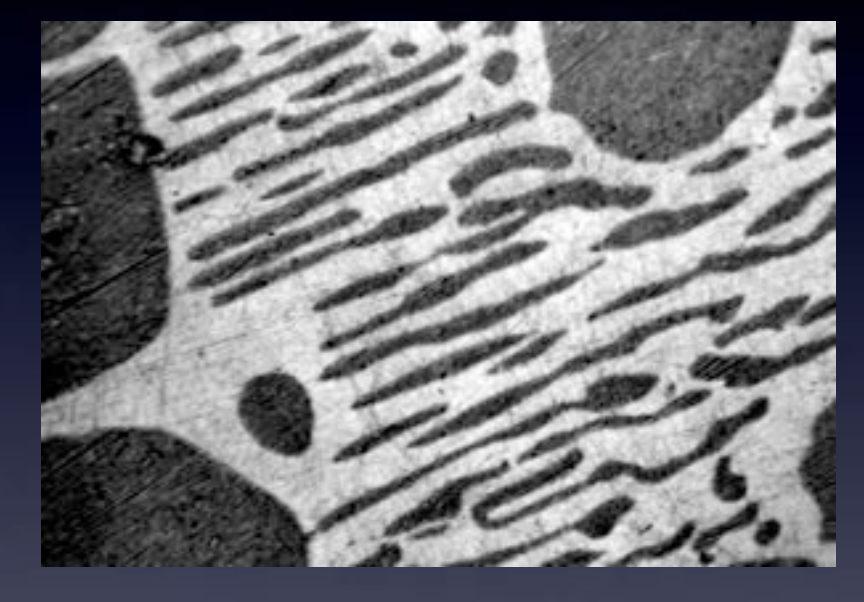

Clear difference between foreground and background? Image not very noisy?

Choose an intermediate grey value = "threshold"

Determines foreground and background.

# "Thresholding" (Intensity Histogram Split)

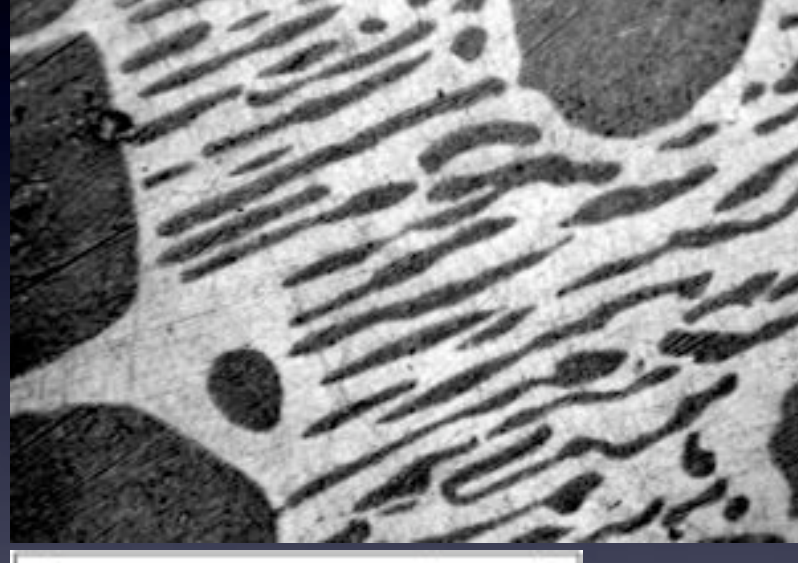

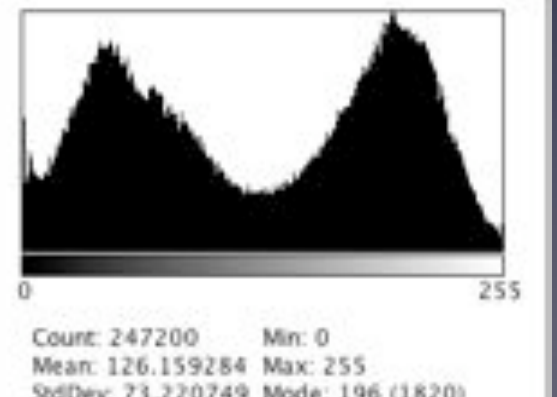

How to choose the grey level for thresholding?

Look at pixel intensity histogram of whole image…

Is there an obvious place?

# "Thresholding" (Intensity Histogram Split)

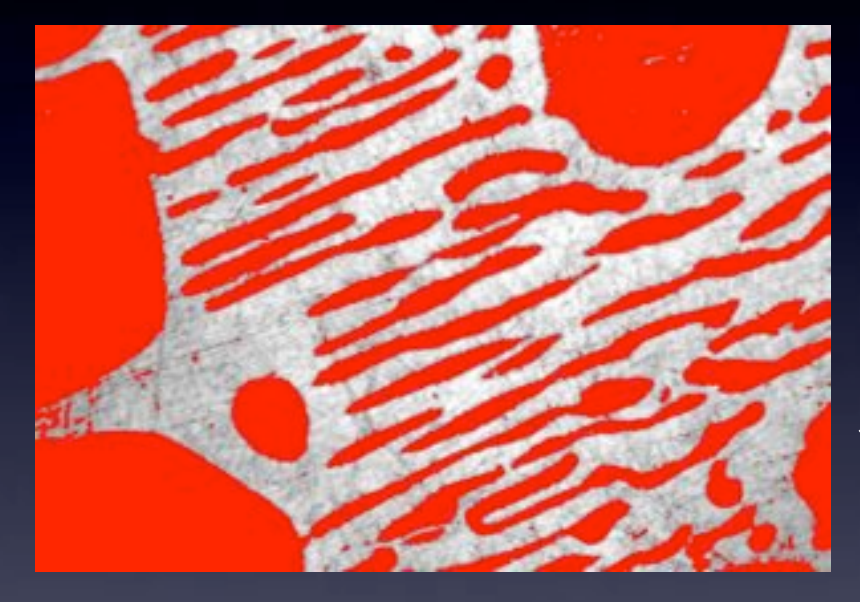

Histogram is bimodal, so put threshold in the trough between the peaks!

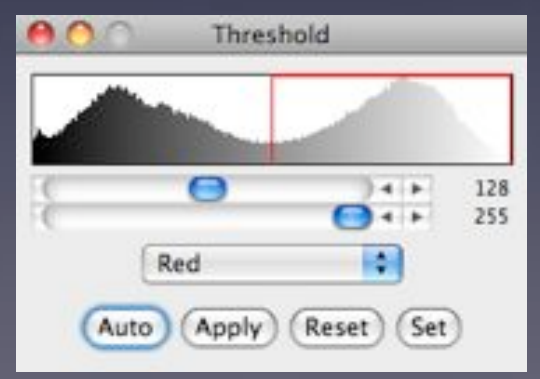

Note, in this case: Foreground = "dim" objects Background = "bright" objects

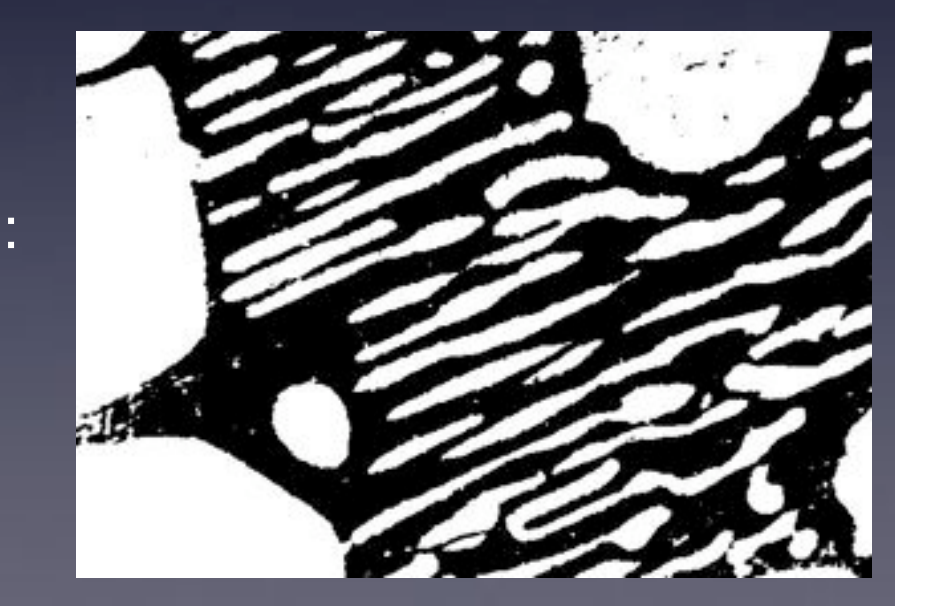

# "Dumb Global Threshold" (Subjective - User Biased)

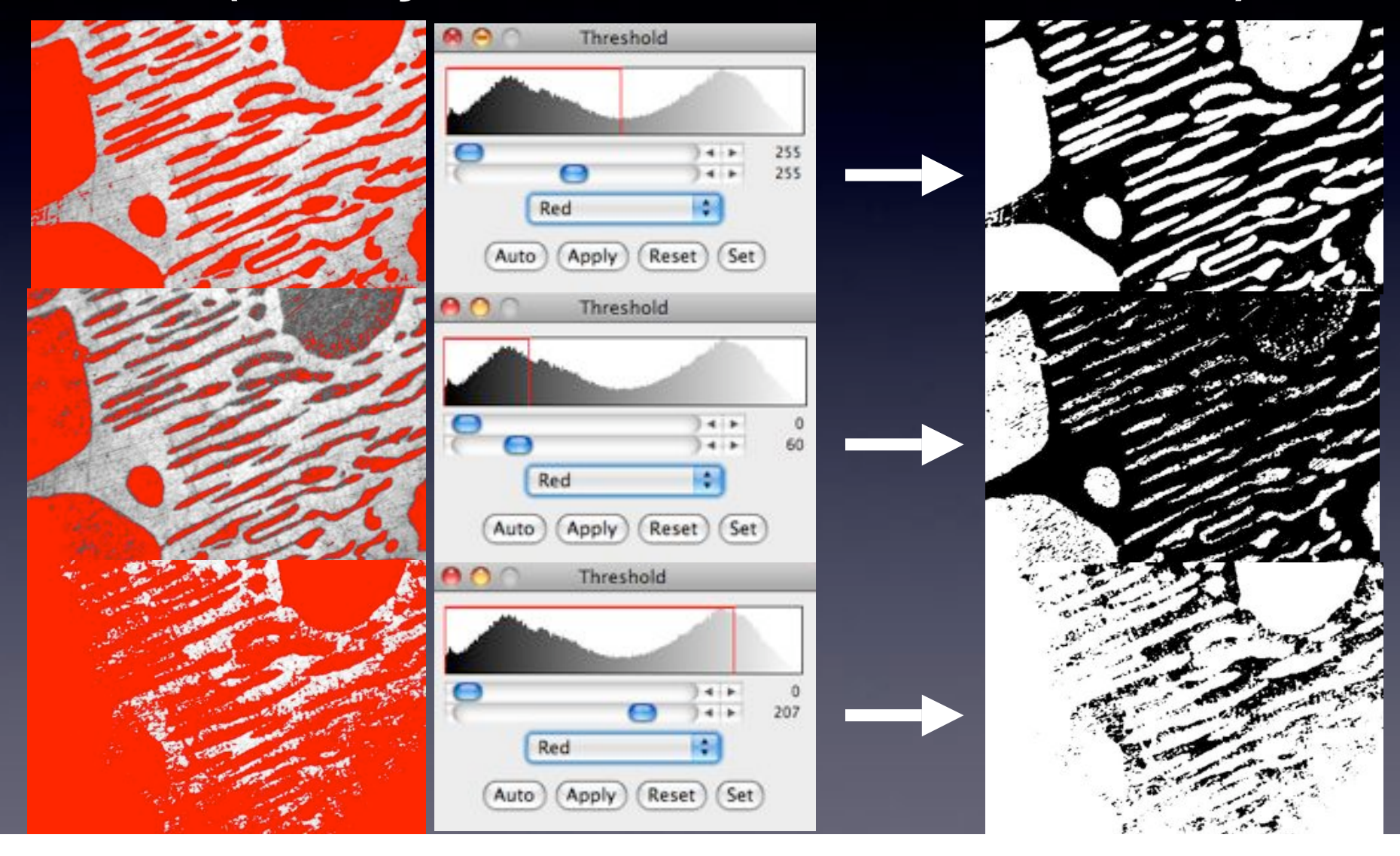

## Computed Global Threshold Objective - Reproducible

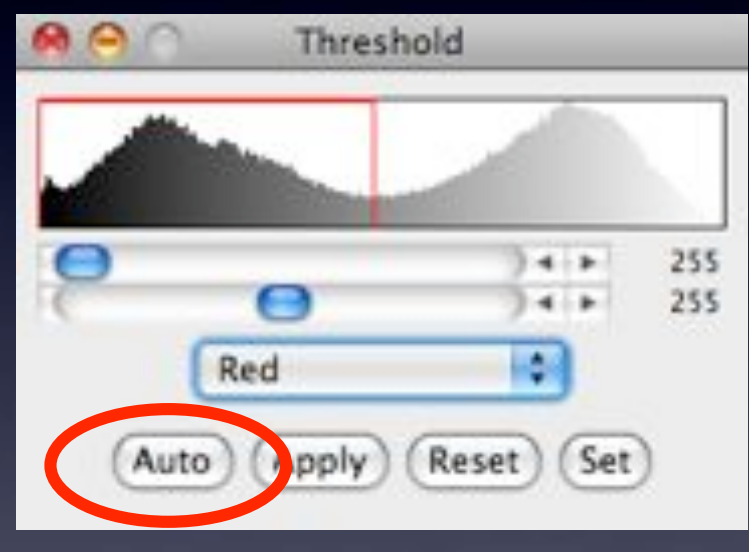

ImageJ - Auto Threshold (and Make Binary):

Initial guess of Threshold, T

Compute mean pixel intensity of background and foreground

Tnew =

 $1/2$  x (mean of foregrnd + mean of bkgrnd)

Iterate until Tnew no longer changes.

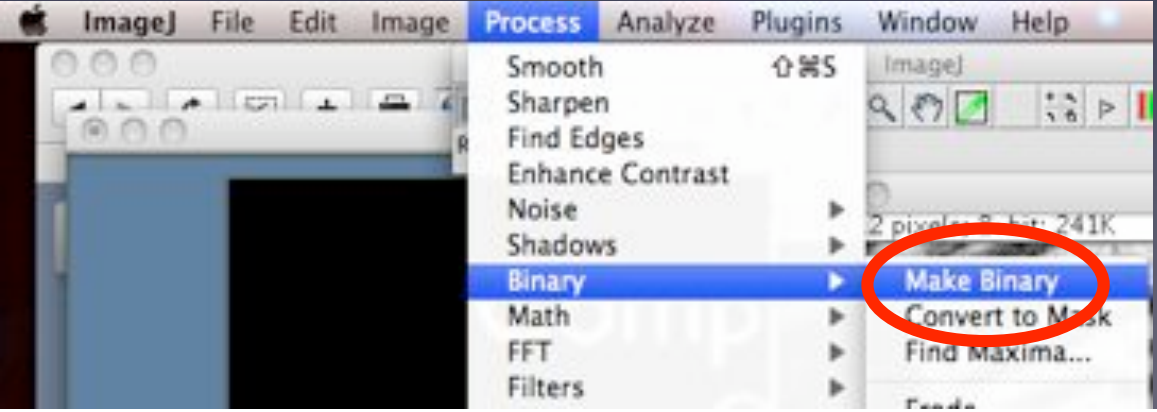

Note: Manual threshold set? Make Binary uses that dumb threshold!

### Otsu Threshold Global - Objective - Reproducible

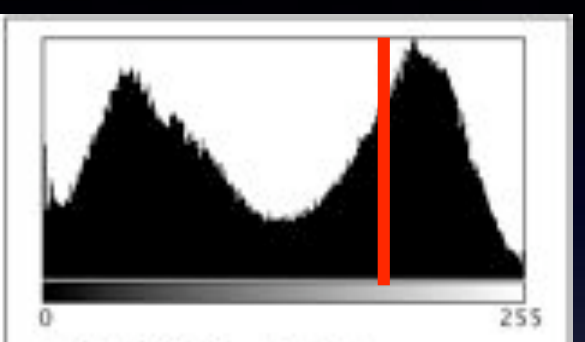

Count: 247200 Min: 0 Mean: 126.159284 Max: 255 ev: 73.220749 Mode: 196 (1820)

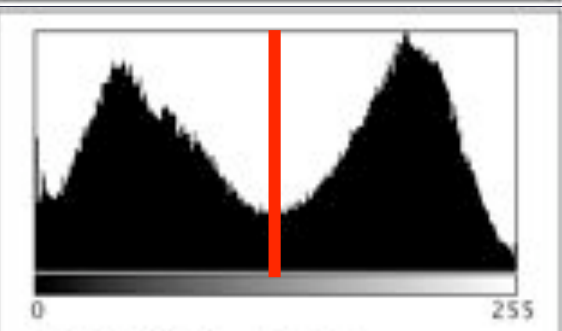

247200 Min: 0 Mean: 126.159284 Max: 255 v: 73.220749 Mode: 196 (1820)

#### ImageJ -

Plugins-Segmentation-OtsuThreshold8bit

Another pixel intensity histogram method:

Search for the threshold that minimizes the background and foreground variances, !**<sup>2</sup>**(square of S.D.)

Same as maximising variance between background and foreground

http://en.wikipedia.org/wiki/Otsu's\_method

Also see "K-means Clustering", "Maximum Entropy", "Mixture Modelling" and others.

### Segmentation - Practical Exercises.

1) Dumb threshold, example of easy case histogram - bimodal.

Sample data : AuPbSn40.jpg

1) Analyze-Histogram, 2) Image-Adjust-Threshold (set it then Apply), 3) Analyze-Analyze Particles (select options-show outlines) try with different thresholds.

### Segmentation - Practical Exercises.

2) Computed / Optimised global threshold

a) Tnew  $= 1/2$  (mean of foreground  $+$  mean of background) Make Binary and Auto threshold use this method: blobs2.gif process-binary-make binary, analyse particles

b) Otsu threshold minimise intra class blobs2.gif Plugins - segmentation - Otsu Thresholding 8 bit process-binary-make binary, analyse particles

### Edge Detection

What is an "edge"?

• "Hard Edge" - Adjacent black - white pixels

• "Soft / Fuzzy Edge" - common in images • Especially for small diffraction limited objects (vesicles / membranes) • Noise makes edges look softer

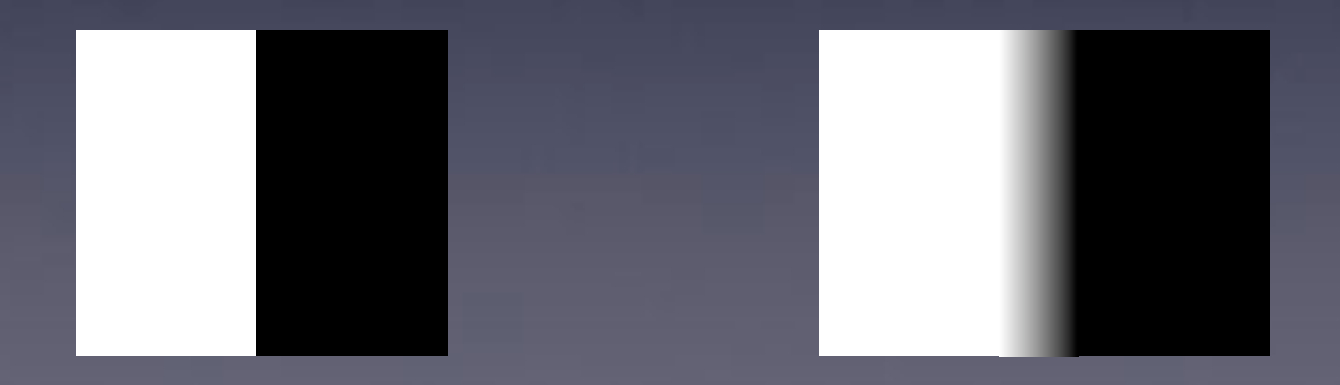

## Edge Detection "Image Gradient"

### What is a "Gradient Image" ? Rate of change of pixel intensity (1st derivative)

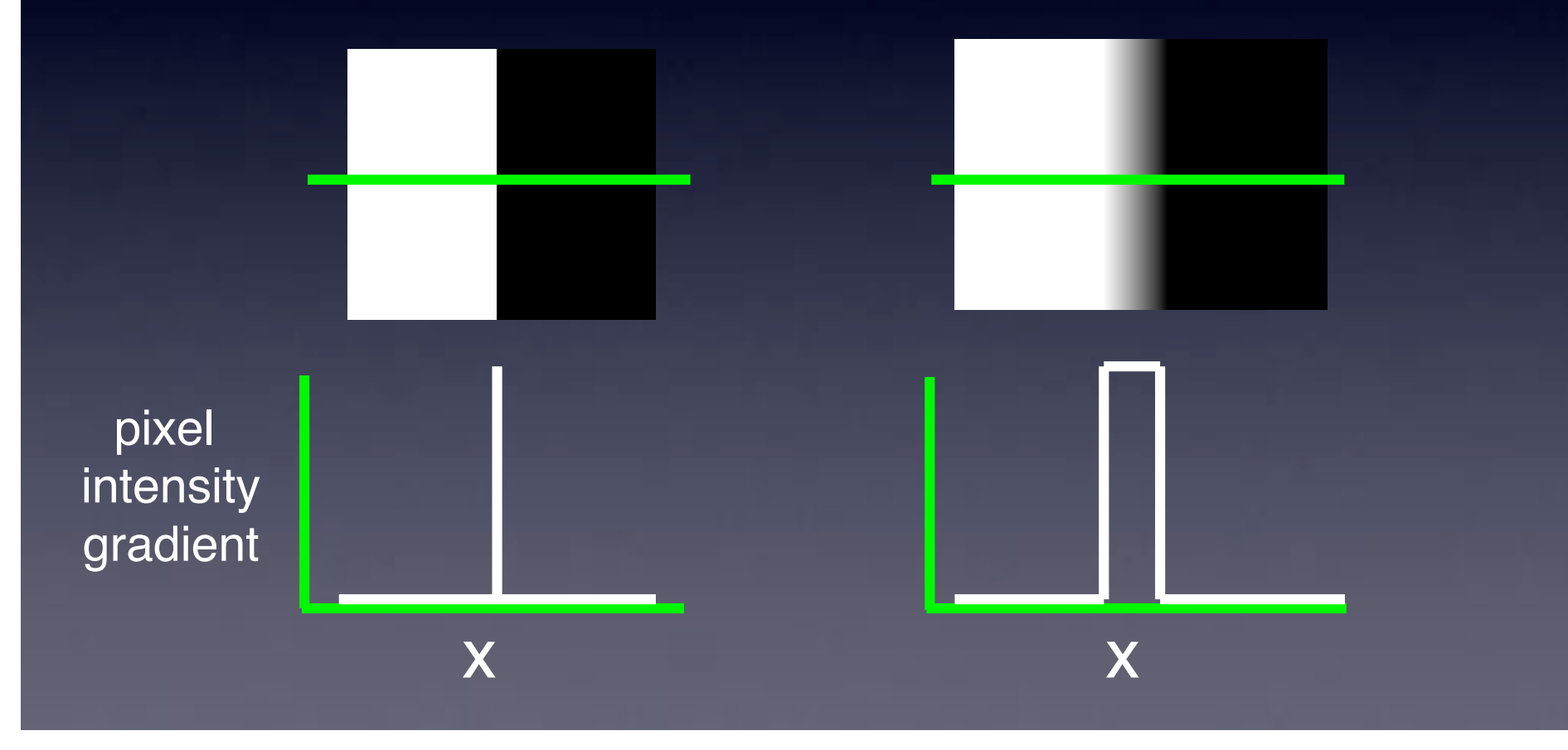

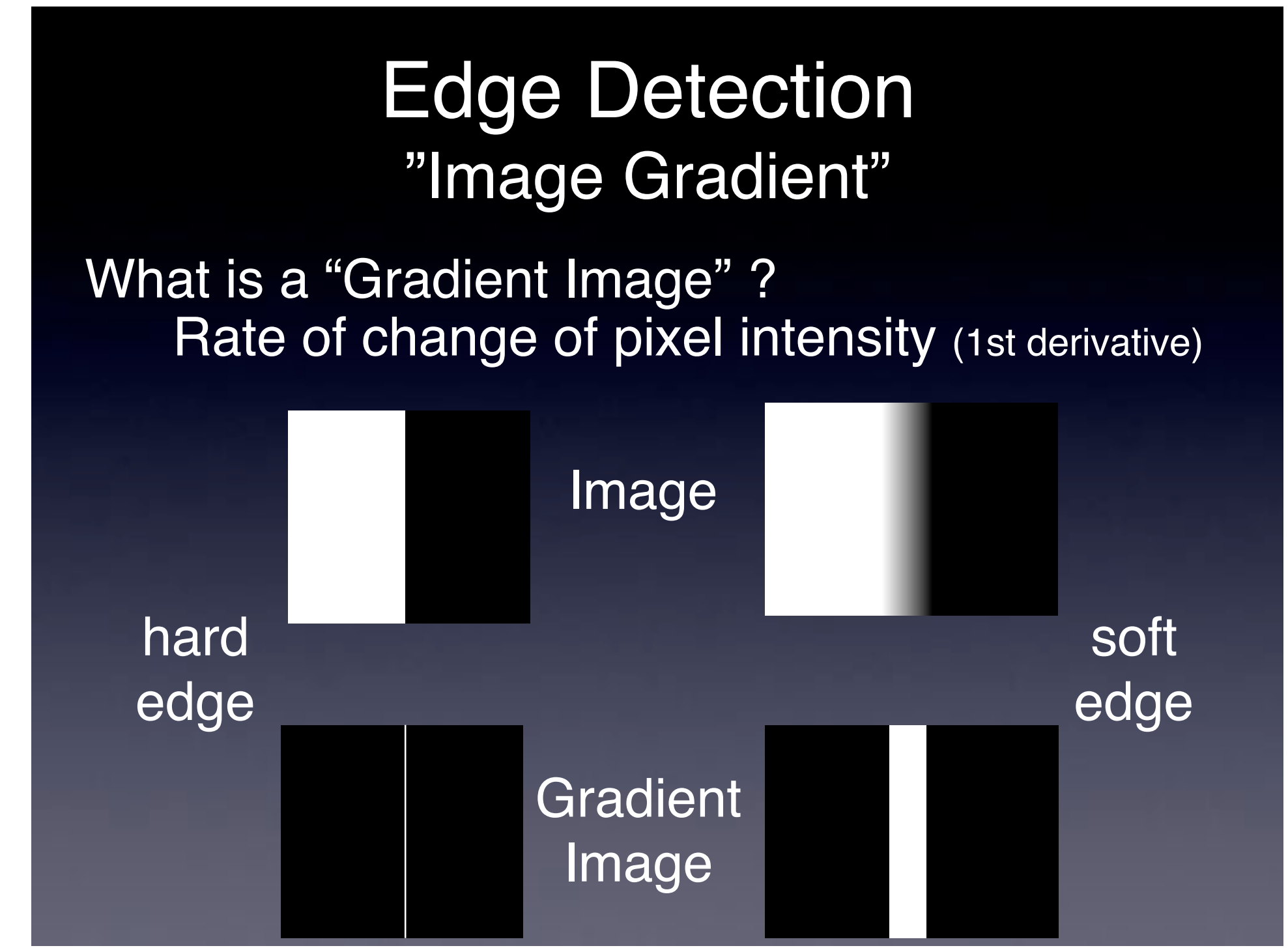

# "Image Gradient" - How?

Sobel filter - 3x3 convolution filters in x and y

- find edges with x and y components
- compute total gradient magnitude
- approximates 1st derivative of image

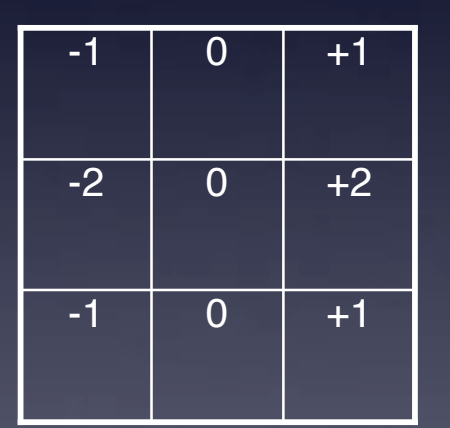

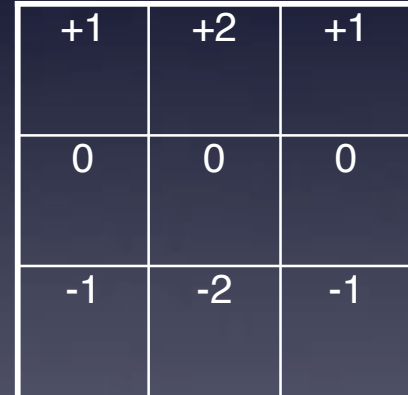

| *G*x | + | *G*y | = | *G* |

## Gradient Image - Real Sample:

### Real / Biological images:

- Sobel filter
- many edges
- many weak edges from noise

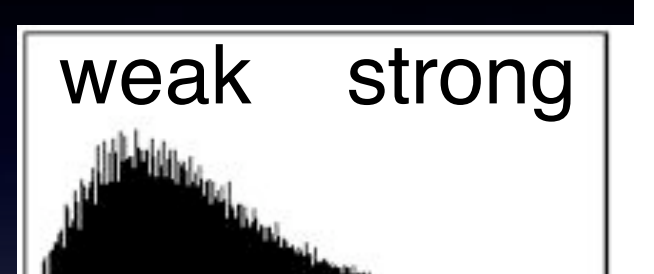

gradient image histogram

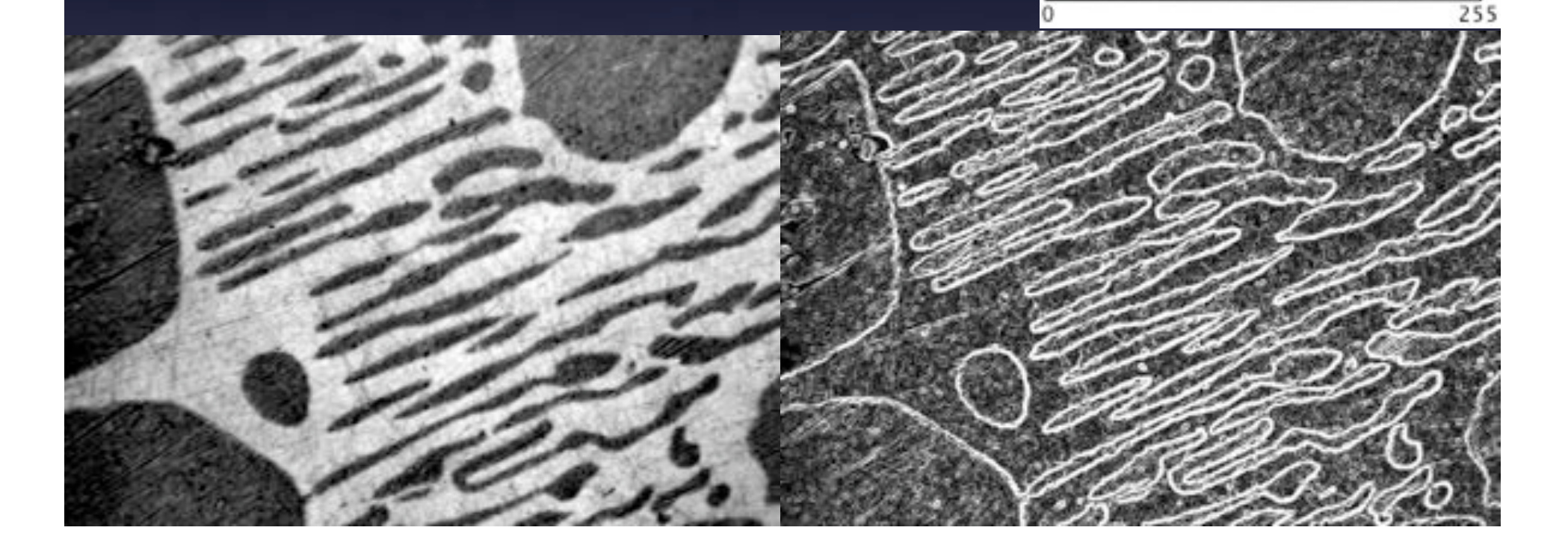

## Gradient Image - Strong Edges?

#### Remove weak edges? • Threshold the gradient image • Smoothing filter beforehand

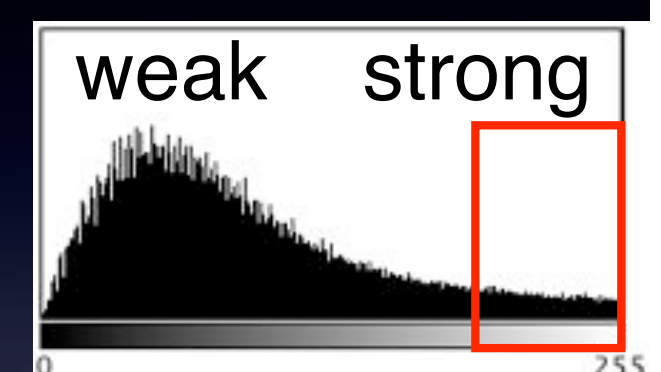

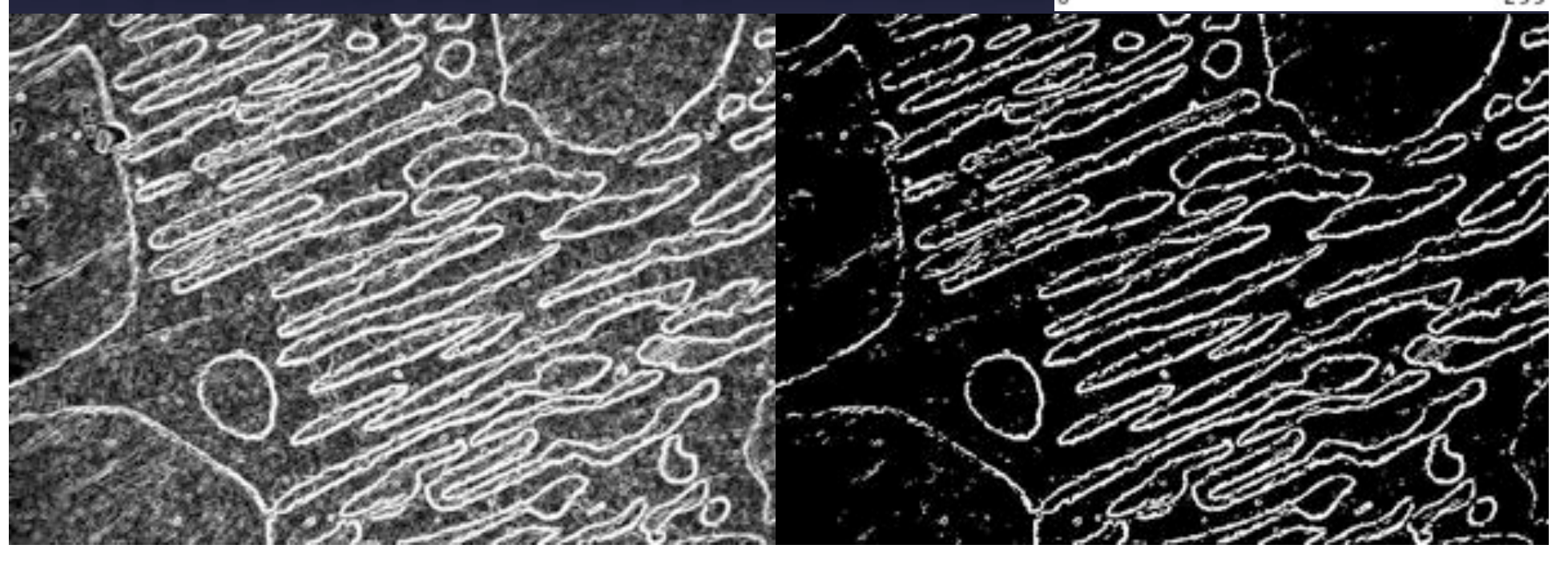

# "Canny" Edge Detection

- Remove weak/noisy edges keep strong
	- Gaussian smooth image + hysteresis threshold gradient image
- Make edges sharp 1 pixel wide

• Non maximal suppression of gradient image

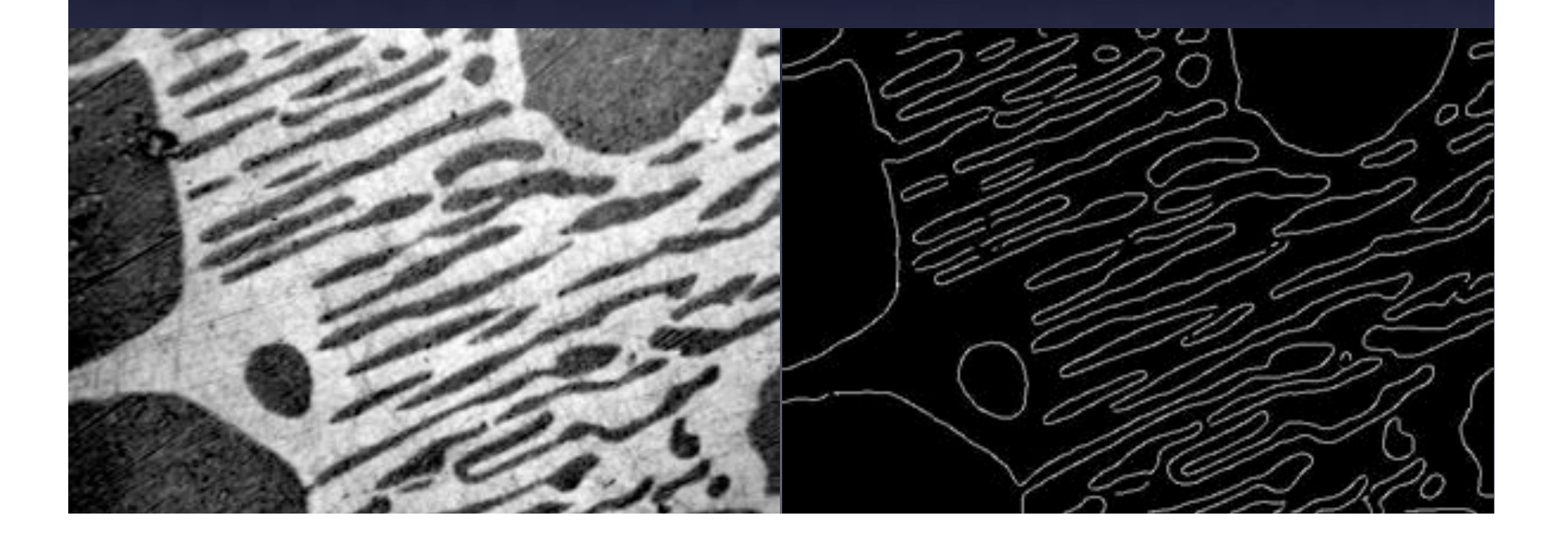

# Intelligent Thresholding using Local Adaptive Thresholds

#### • The problem:

- Non flat illumination or background
- Dumb threshold or computed global threshold… **Doesn!t Work!**

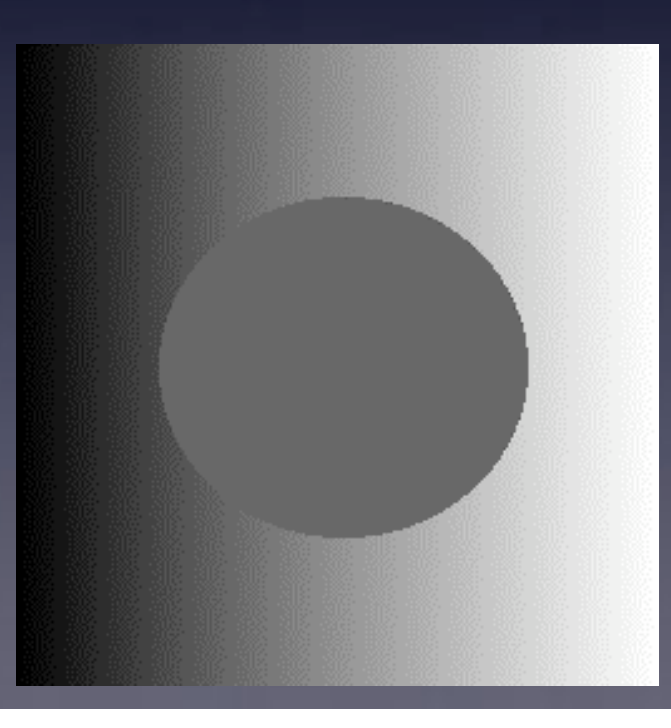

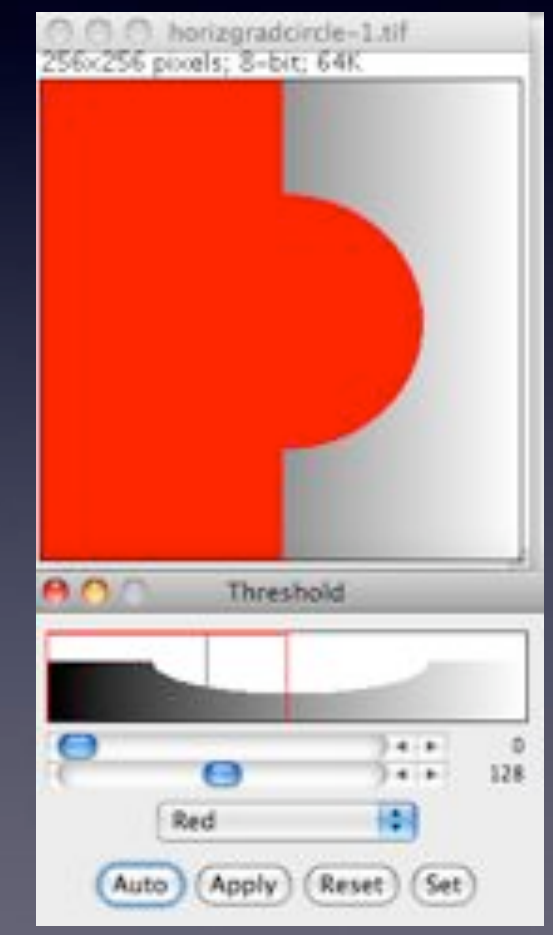

# Intelligent Thresholding using Local Adaptive Thresholds

- The Answer : "Adaptive / Dynamic Threshold"
	- Local Thresholding
		- looks at small parts of image
		- determine threshold in that small region
			- http://homepages.inf.ed.ac.uk/rbf/HIPR2/adpthrsh.htm
			- 1. Convolve image with statistical operator: *mean* or *median*.
			- 2. Subtract original from convolved image.

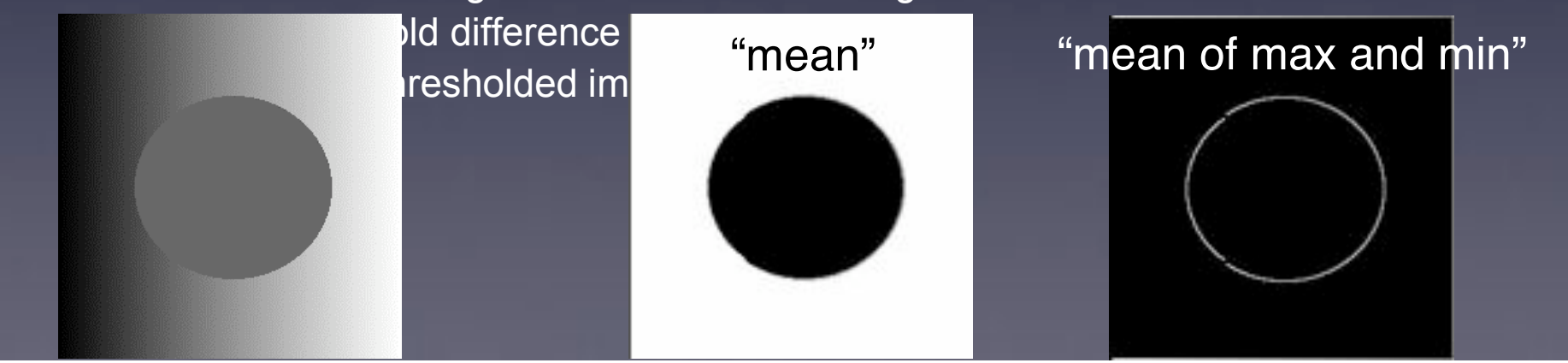

## Active Contours - "Snakes"

- Physical model for finding edges.
	- Image gradient = "energy landscape"
	- Starting shape = points joined by a closed line
	- Let the points move to lowest energy

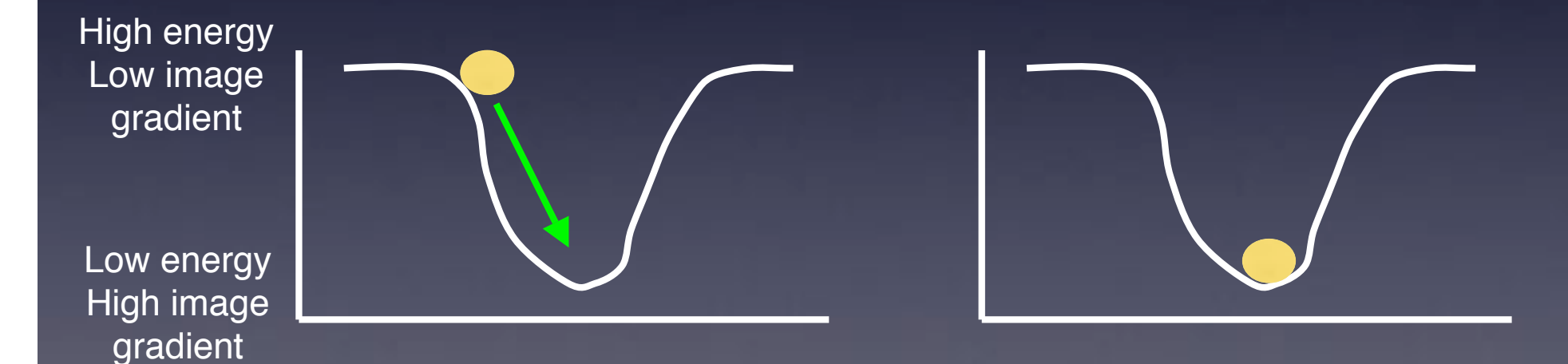

## Active Contours - "Snakes"

- Physical model for finding edges.
	- Image gradient = "energy landscape"
	- Starting shape = points joined by a closed line
	- Let the points move to lowest energy
		- but add high energy terms for
			- high bending / curvature
			- stretching (distance between points)
				- prevents messy edges and explosion

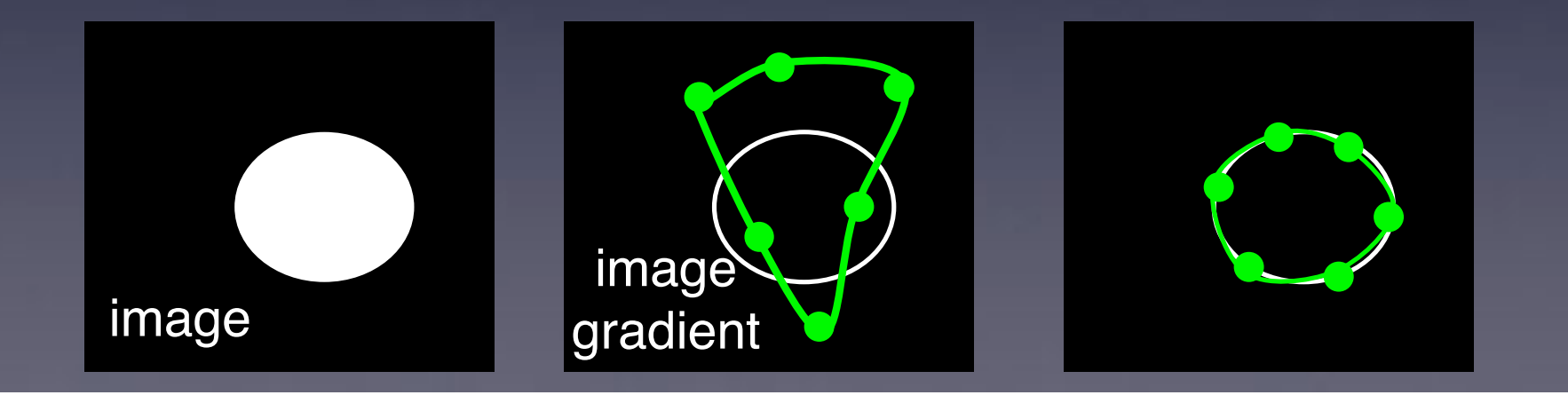

### Segmentation - Practical Exercises.

3) Edge Detection

a) Sobel filter approximates 1st derivative blobs2.gif Process - find edges

b) Canny edge detection AuPbSn40.jpg Plugins - FeatureJ - FJ edges smoothing scale 3, lower threshold 10

### Segmentation - Practical Exercises.

4) Dynamic / Adaptive / Local thresholding

a) dynamic threshold horizgradcircle.tif Plugins - dynamic threshold 1b tick all, mask size 3

b) Active Contours (snakes) blobs2.gif and blue channel of fluorescent cells Plugins - ABSnake

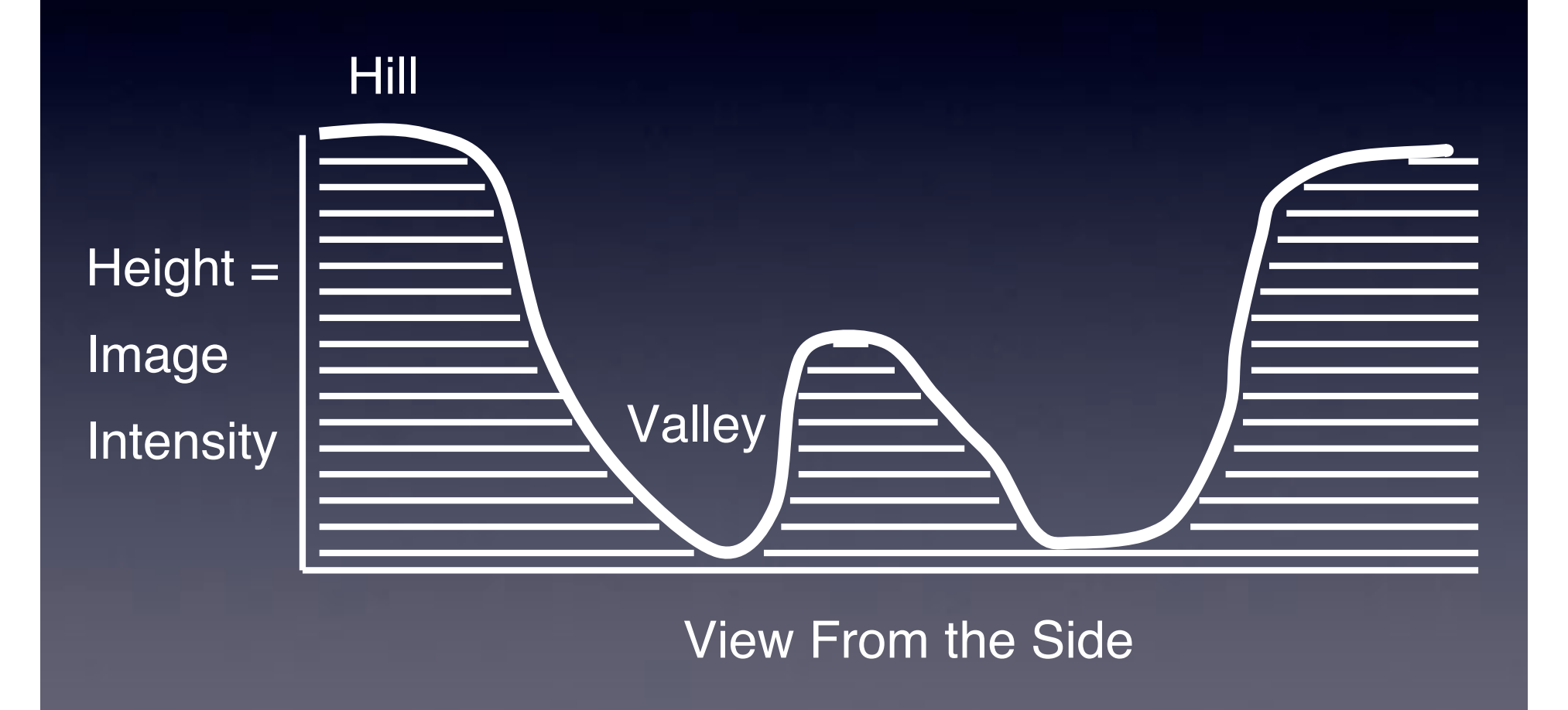

Image **Intensity** 

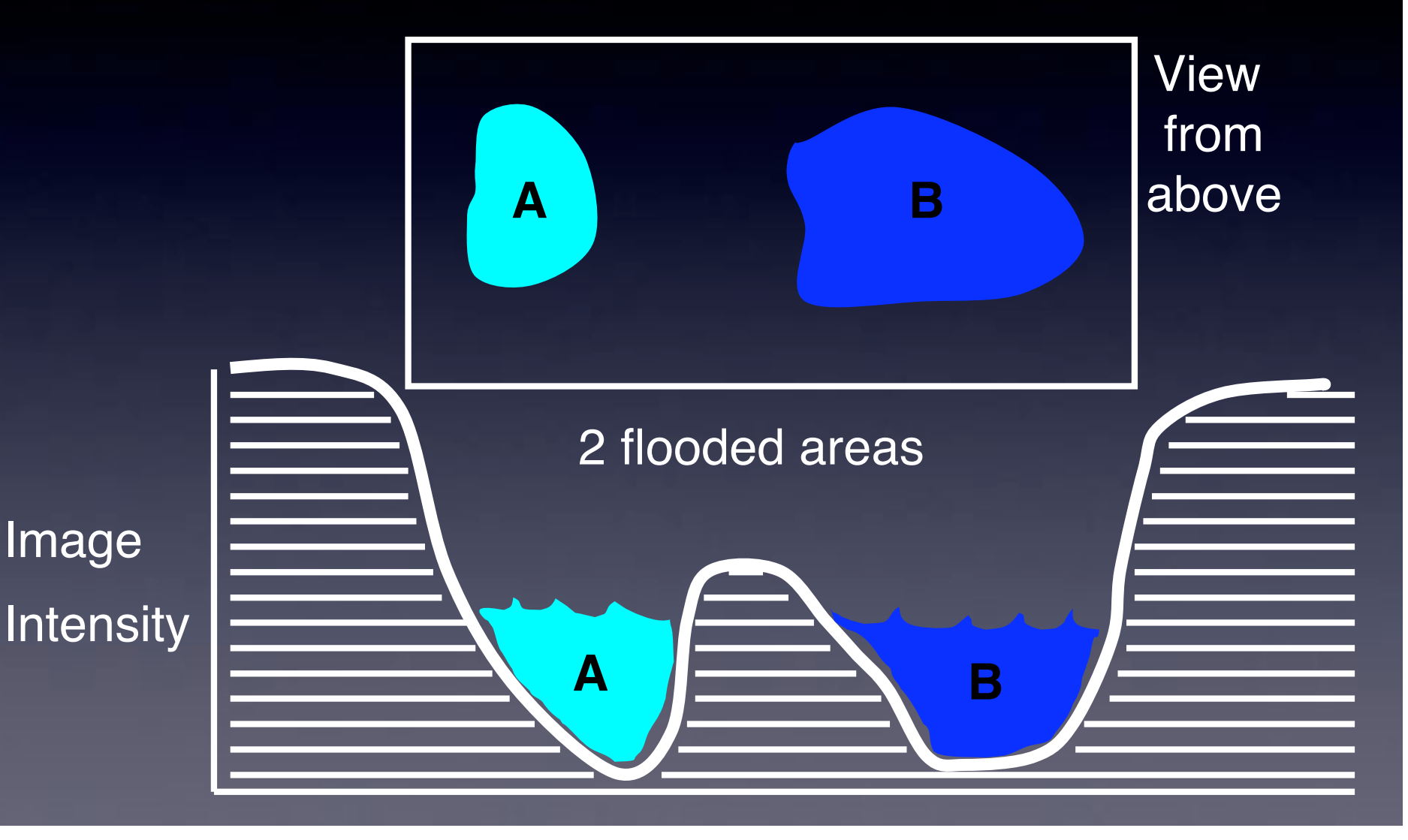

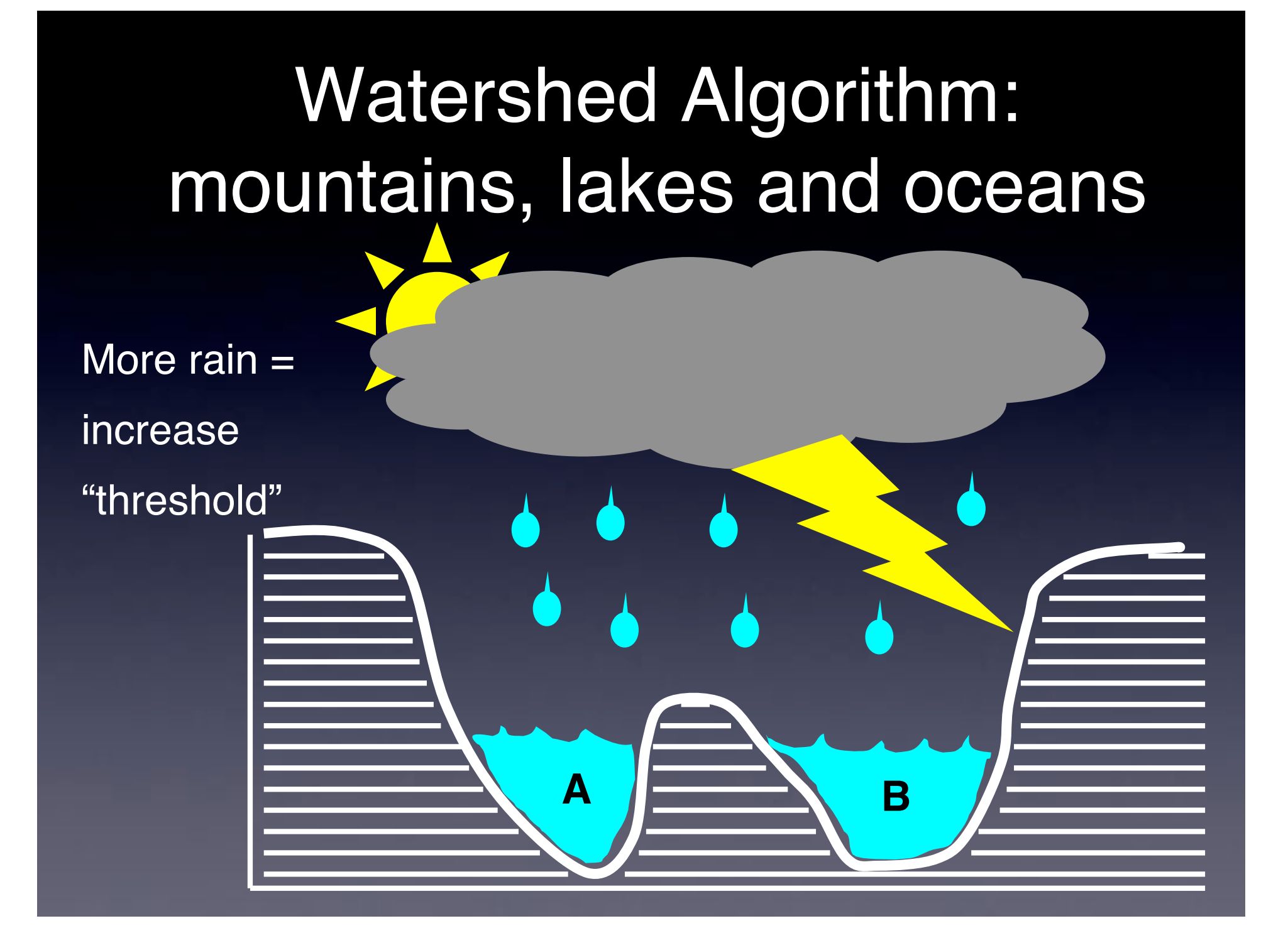

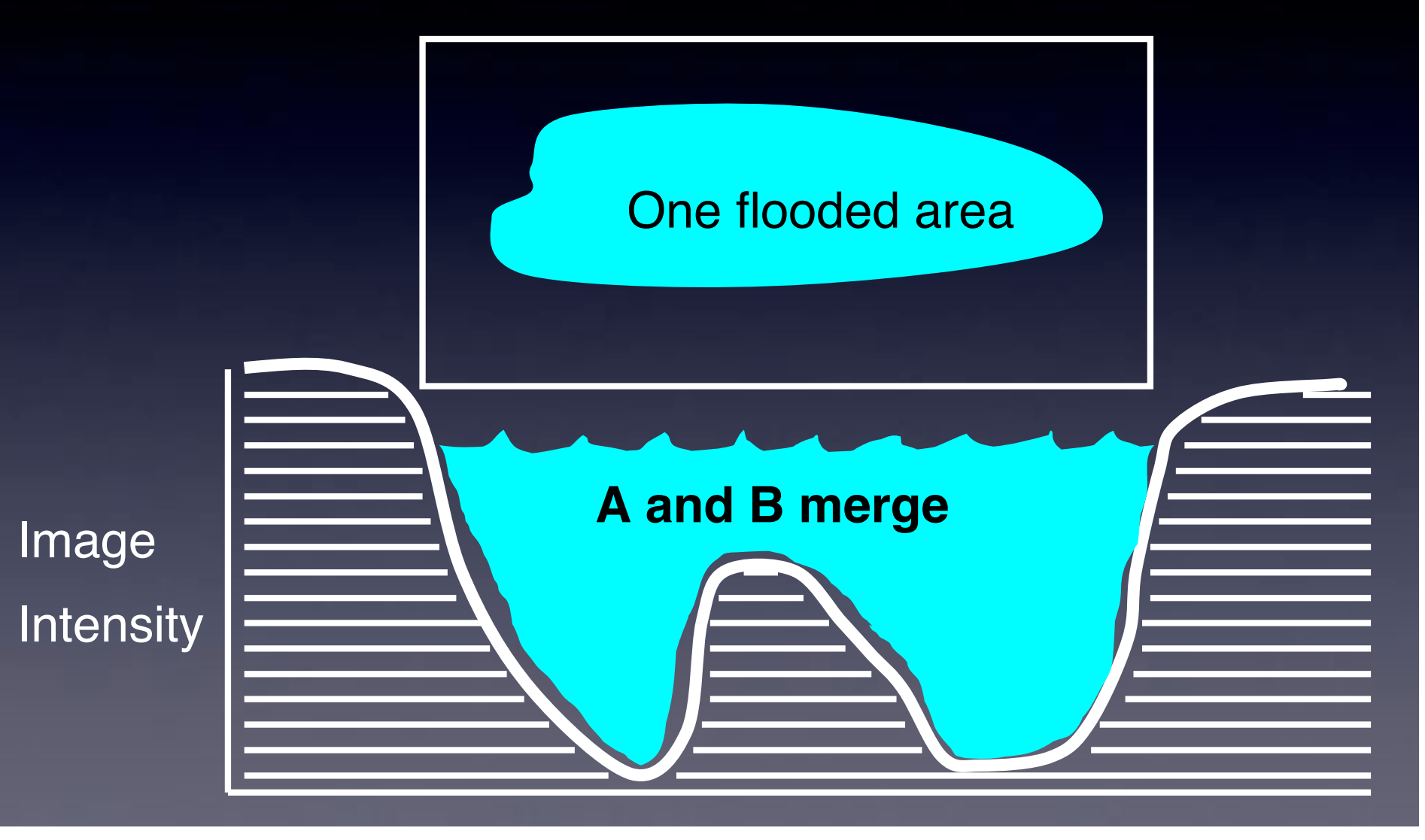

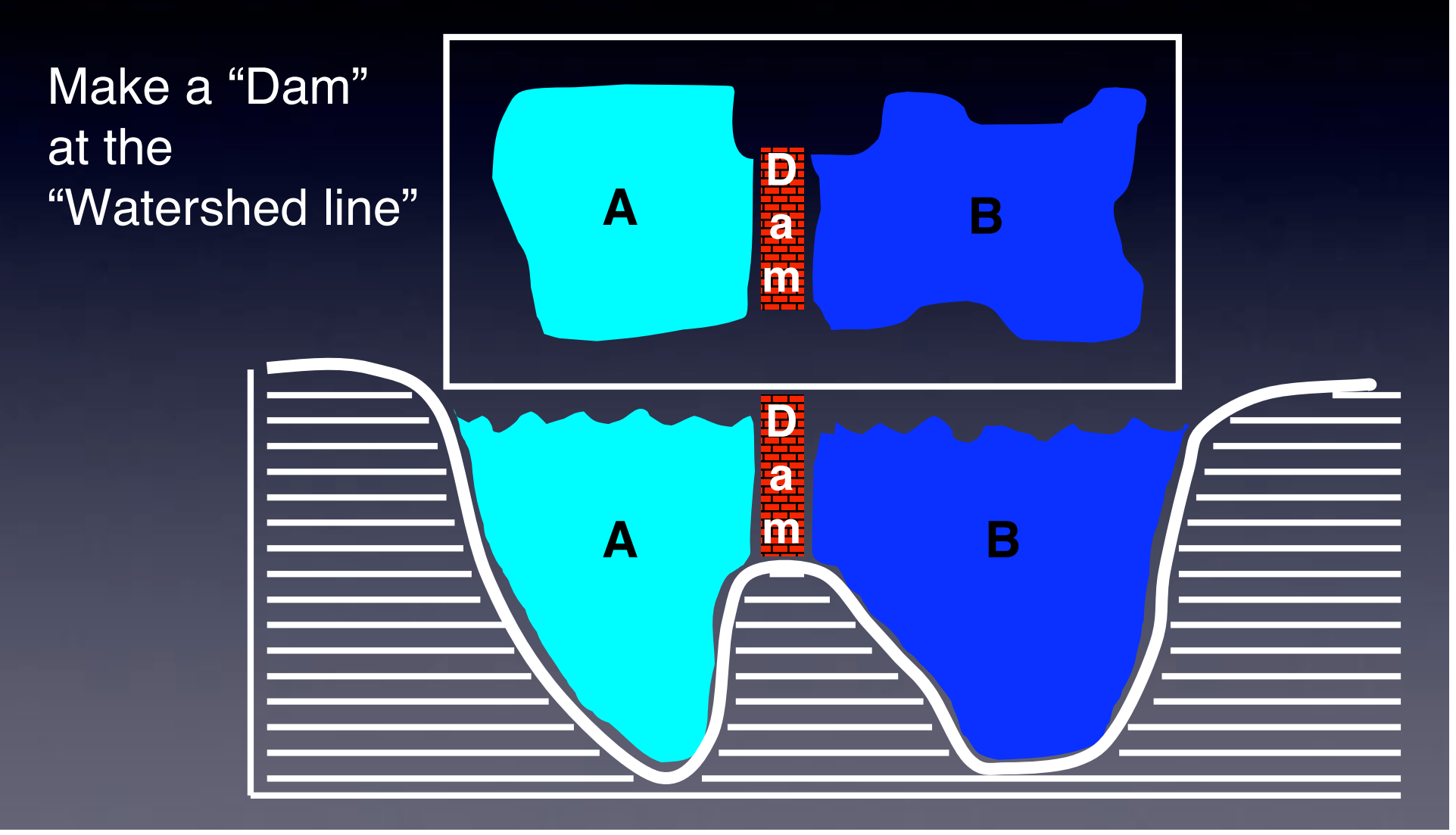

# Watershed on a "biological" image:

• Watershed of blobs2.gif

- Over segmented
	- Why?
	- image is grey scale
	- many 'low hills"

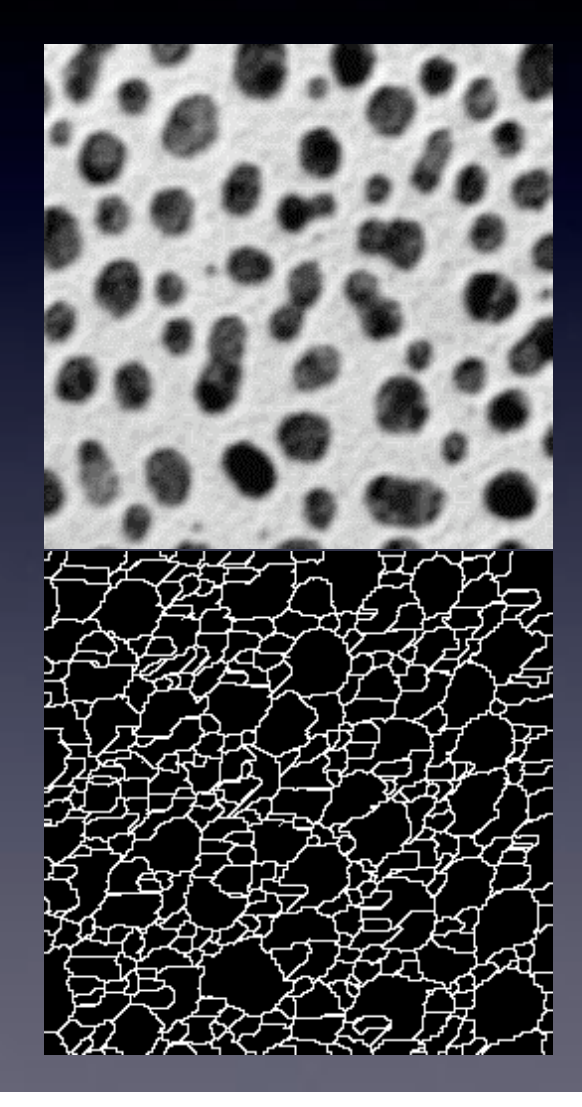

# Watershed to find object number

- Blobs2.gif
- Make Binary
- Euclidian Distance Map
- Invert EDM
- Watershed

• Gives number of objects! (imagine there were too many to count by hand, eg 2D Gel)

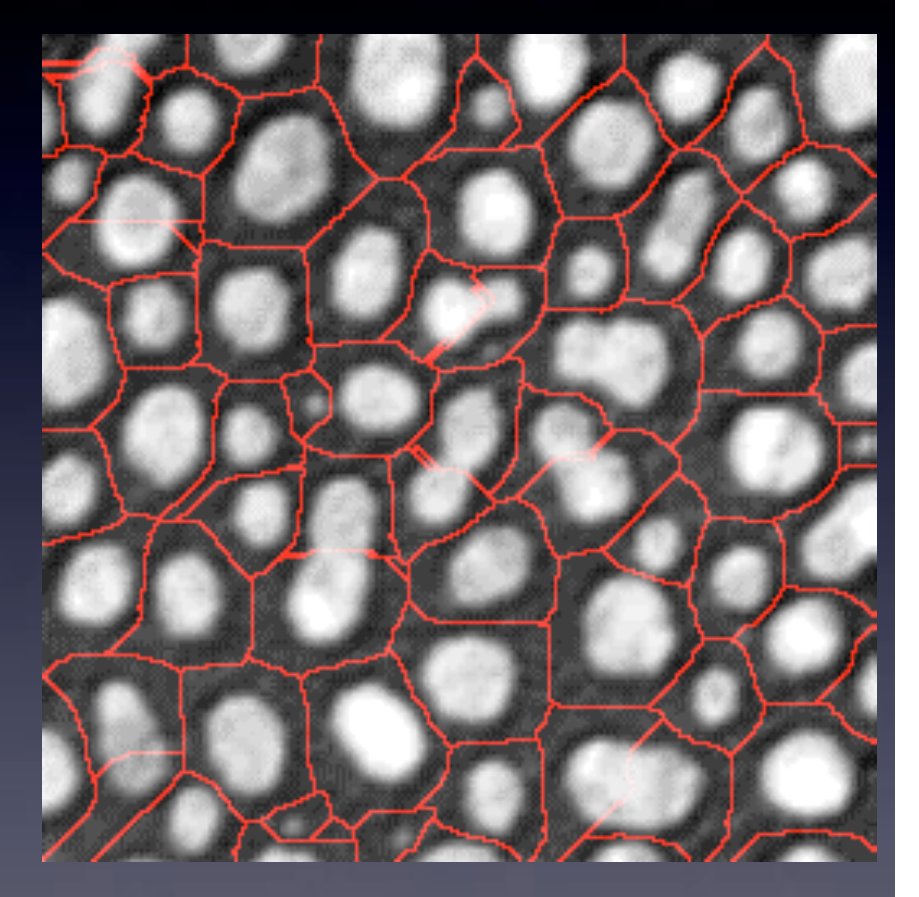

# Watershed to separate touching objects

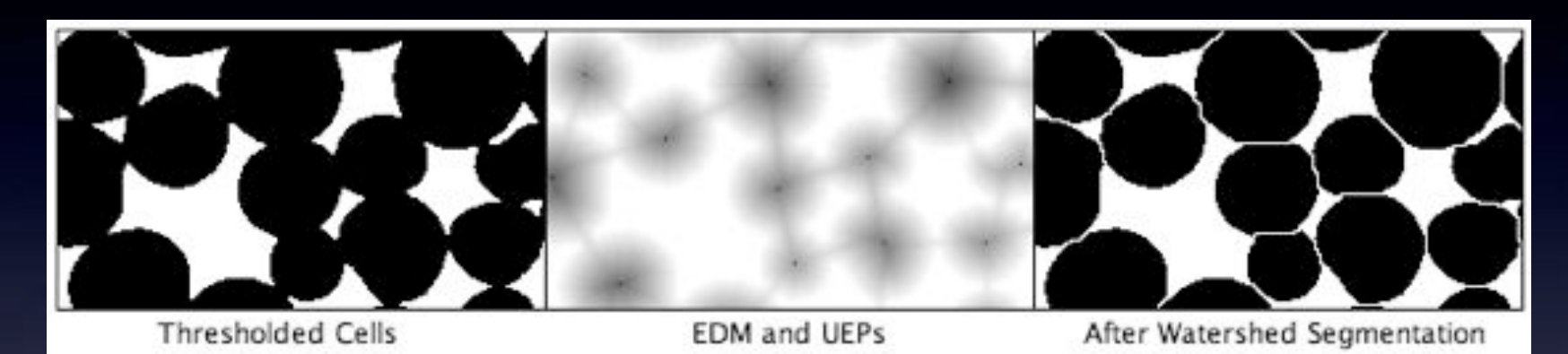

- Euclidian Distance Map
- Ultimate Eroded Points
- Fill with water from UEP • until hits edge of object, or dams between objects

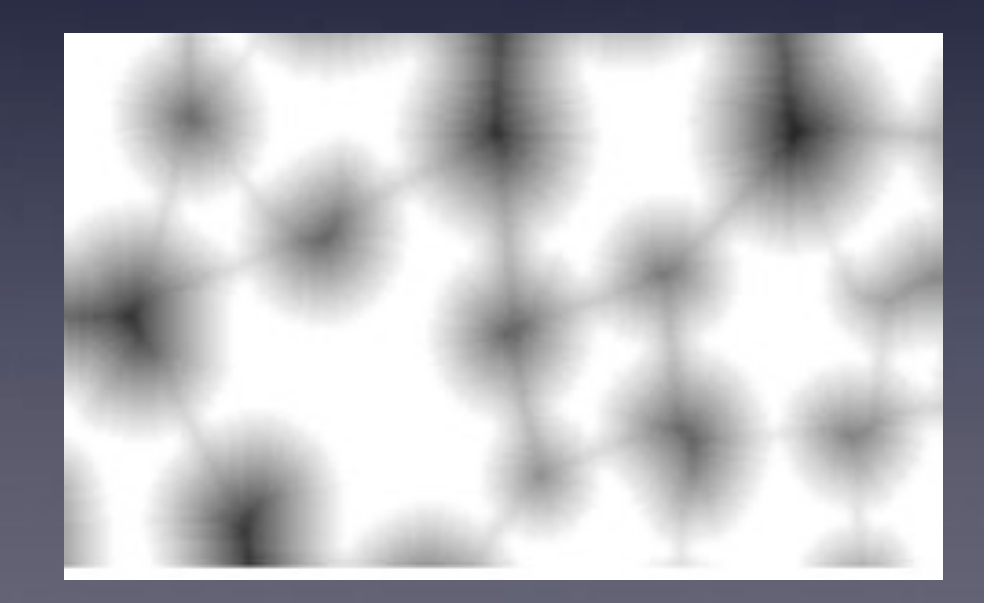

### Segmentation - Practical Exercises.

5) Watershed

a) Watershed of raw biological image blobs2.gif plugins-filters-watershed algorithm note over segmentation because image is grey scale not binary

b) Manual Binary-EDM-Watershed blobs2.gif process-binary-make binary, process-binary-distance map, edit-invert, plugins-filters-watershed algorithm

c) Automatic ImageJ watershed Whiteoverlaps.tif (Edit - Invert), Process - binary -watershed, (Edit - Invert), Analyse-Analyse particles (outlines)

## Links and Further Reading

- Standard Text Book Digital Image Processing 2nd Ed. Gonzalez and Woods, Prentice Hall
- Image Processing Facility
	- Intranet Services and Facilities Image Processing Facility
	- Wiki info for beginners tips software documentation
	- https://zope.mpi-cbg.de/intranet/services/image-processing-facility

#### • ImageJ

- http://rsb.info.nih.gov/ij/
- MacBioPhotonics plugins collection
	- http://www.macbiophotonics.ca/downloads.htm
- Email: ipf@mpi-cbg.de